## 导入用户信息

导入用户信息是指将事先定制好的用户、用户组和角色信息从Excel表导入到系统中。 主要用于批量添加用户信息。

## 操作入口

单击"用户管理"节点的右键选项 导入用户信息,弹出"同步用户"对话框。

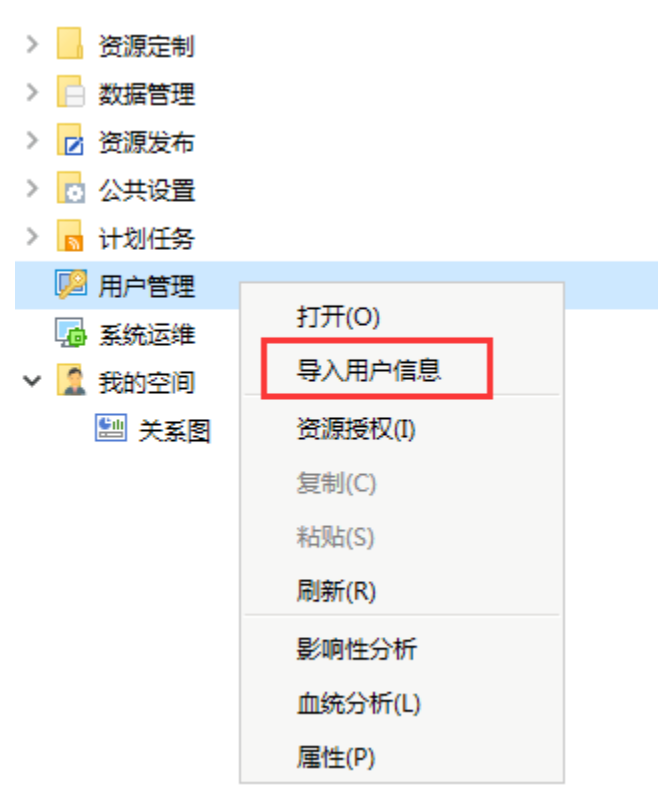

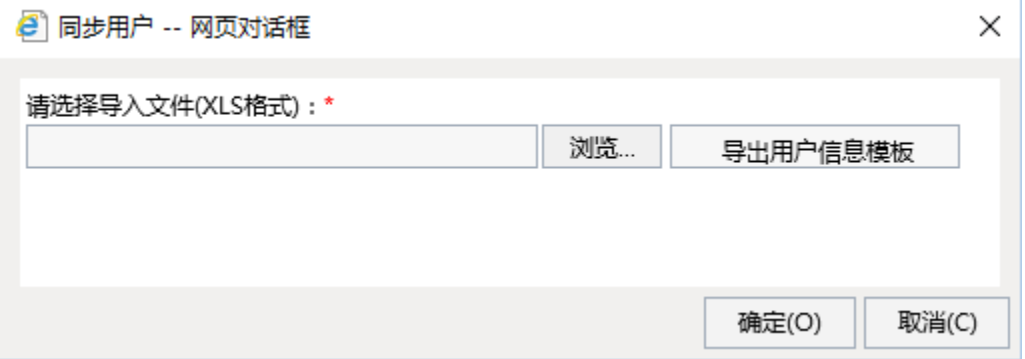

## 导出用户信息模板

点击"同步用户"对话框中的"导出用户信息模板"功能,则会导出如下图的Excel模板。注意导入的Excel文件要是xls格式。 模版详细说明请参考:与第三方系统用户集成#与第三方系统用户集成- 通过EXCEL导入用户实现同步及同户实现同步

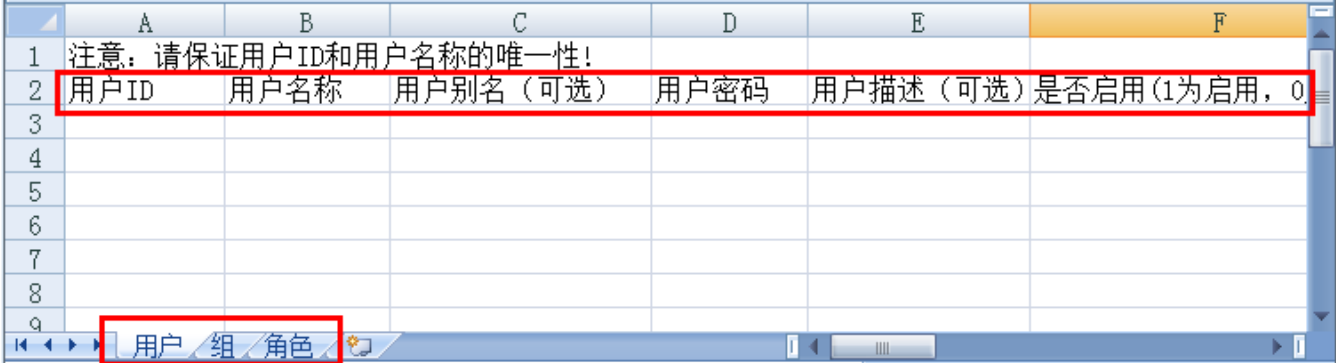

我们可以根据模板中对应字段的信息进行填充。

然后点击浏览功能选择上面步骤保存好的Excel文件,点击确认,即导入成功,可以切换到用户管理界面查询效果。

## 注意事项:

当用户id为一串数字时,导入用户信息之后发现在用户id显示了千分位或者小数,见下图:

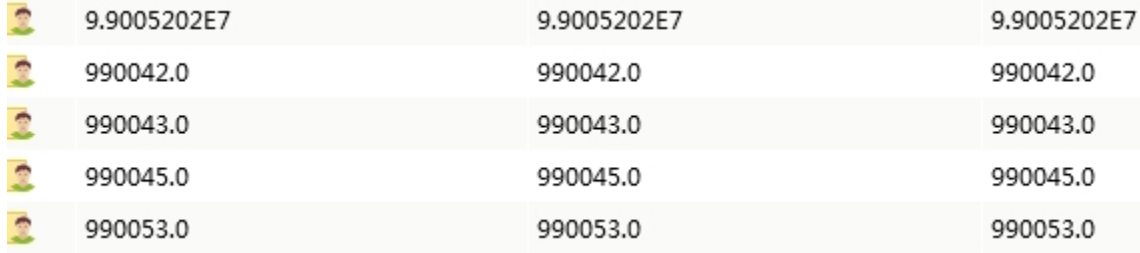

这个是因为用户id在excel模板中的单元格格式不正确,为数值类型,而非文本类型,没有显示绿色的小三角。正确的格式会在单元格左上角有一个绿色的小 三角,如下图,

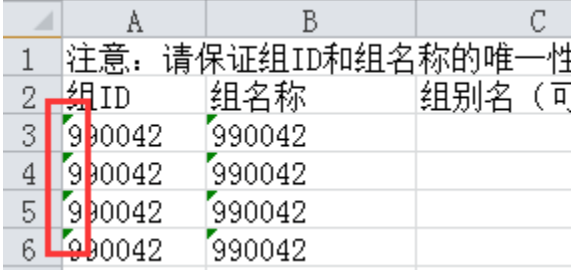